## **HOW TO REGISTER A TAXI IN GATEKEEPER**

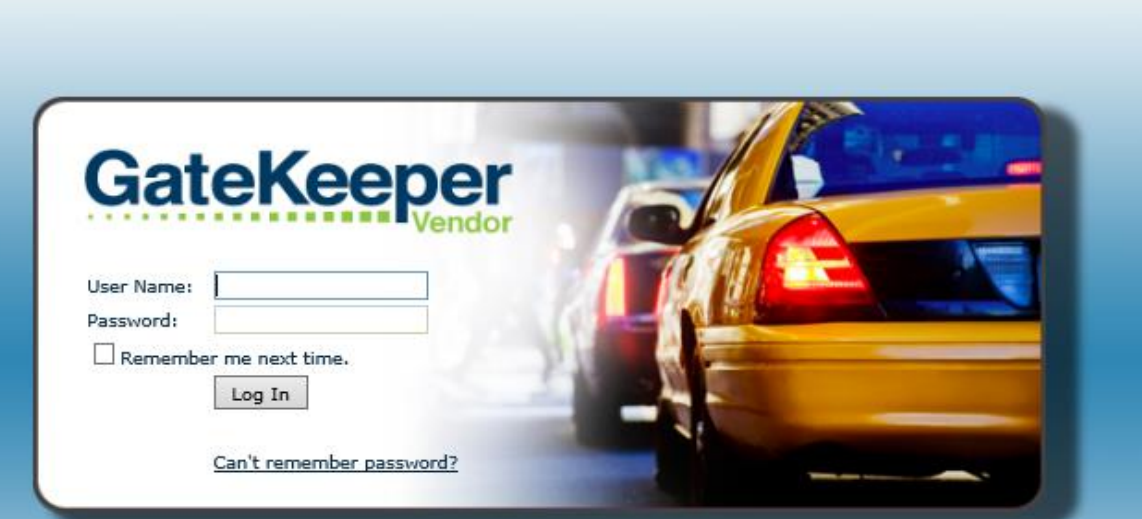

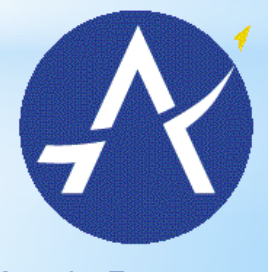

Austin-Bergstrom International Airport

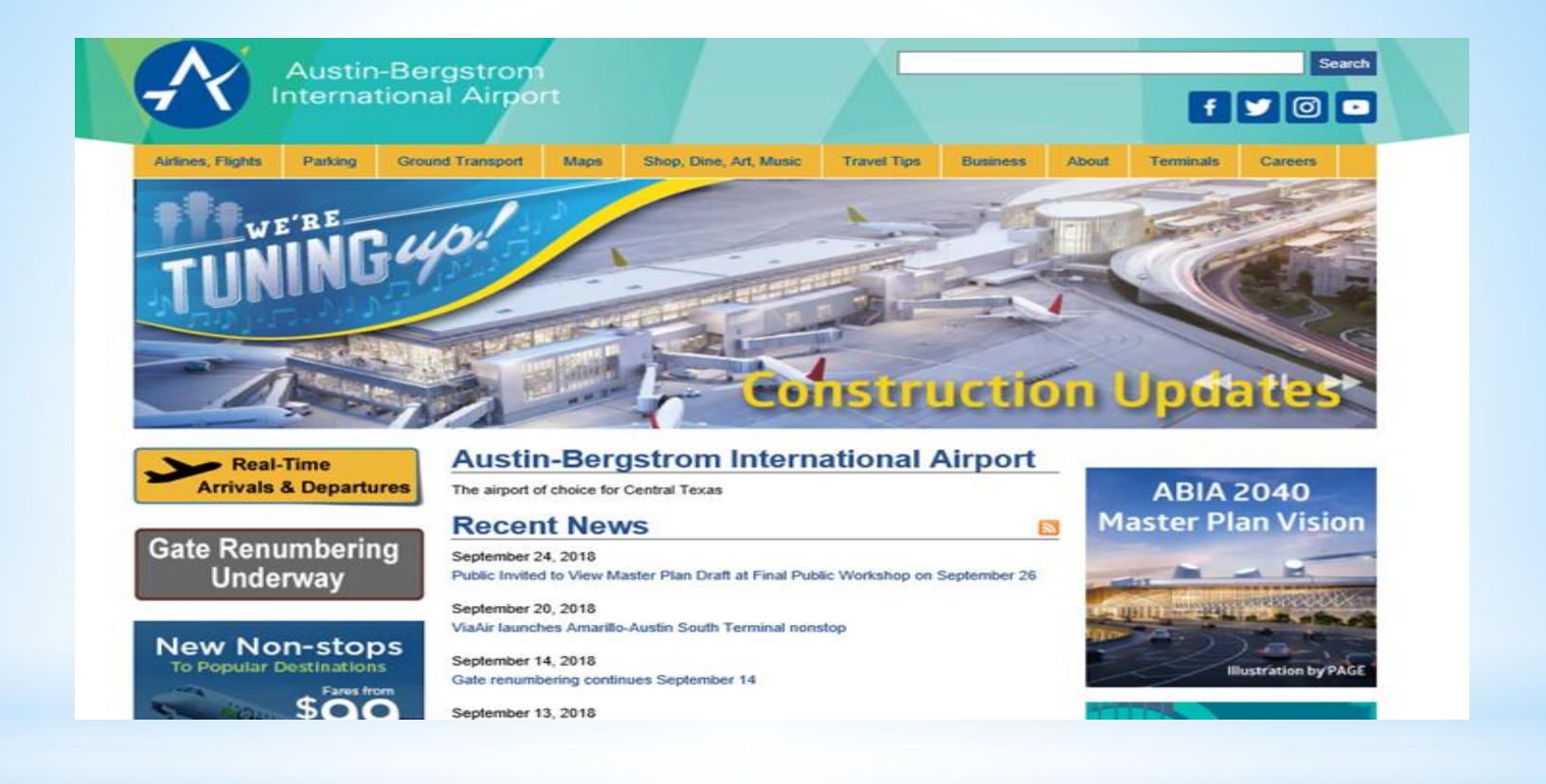

#### **Go to website:**

**[http://www.austintexas.gov/ai](http://www.austintexas.gov/airport)**

**rport**

**Click Ground Transportation** 

## **Other Transportation Resources**

Get There ATX – the ultimate resource to discovering easy, fast and more sustainable ways to travel around Austin. www.GetThereATX.com

## **Information for Ground Transportation Providers**

How To Pick Up Your Ride App & Taxi Passengers at AUS **Ground Transportation Rules Ground Transportation Permit Application** 

## **Click permit application**

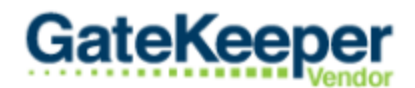

Austin-Bergstrom International Airport

Thank you for taking the time to register for an account with this site. Please enter your company in then be reviewed and you will be contacted with further instructions.

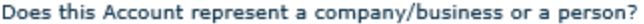

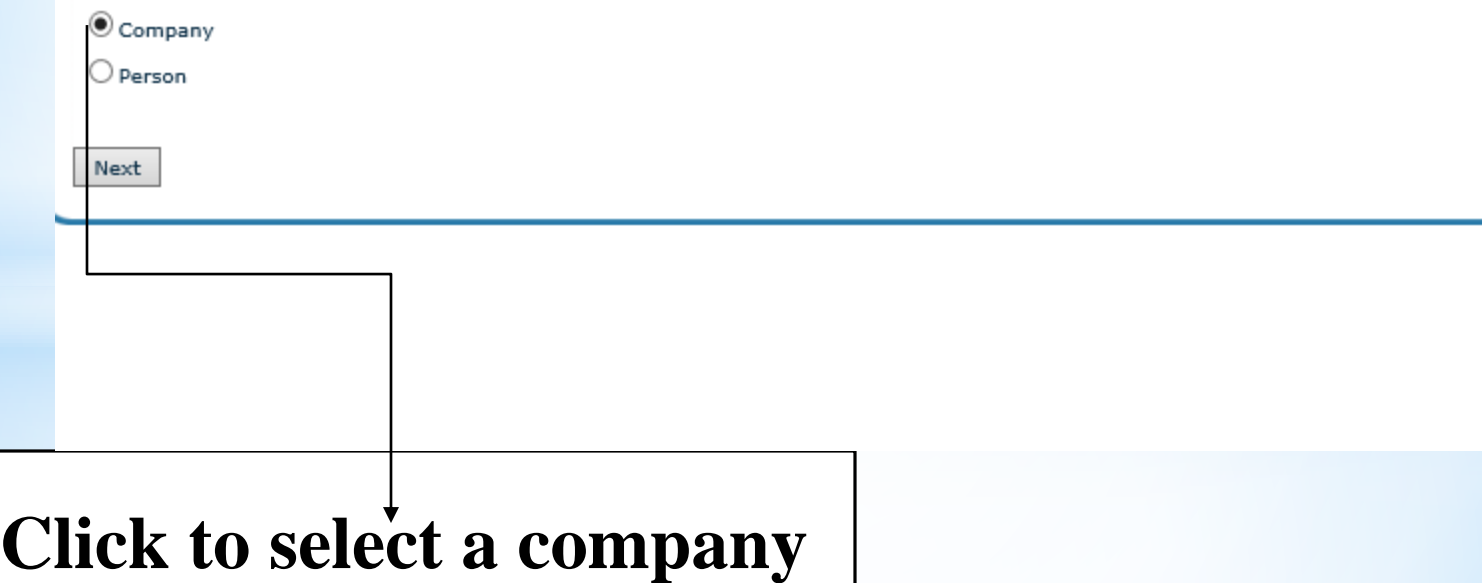

### **Fill out the Application**

#### **GateKeeper**

Austin-Bergstrom International Airport

Thank you for taking the time to register for an account with this site. Please enter your company information into this form. Once completed, please click the Submit button and reviewed and you will be contacted with further instructions.

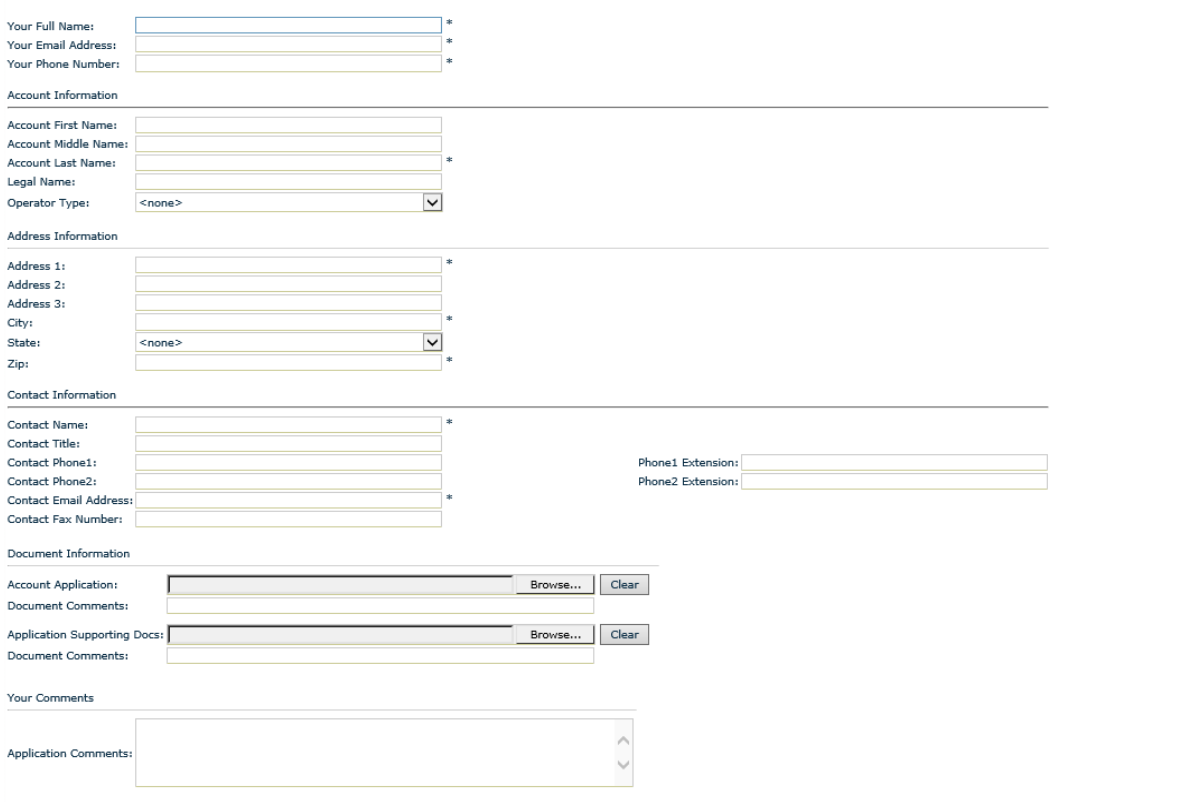

## **Sample of how to fill out application**

Thank you for taking the time to register for an account with this site. Please enter your company information into the then be reviewed and you will be contacted with further instructions.

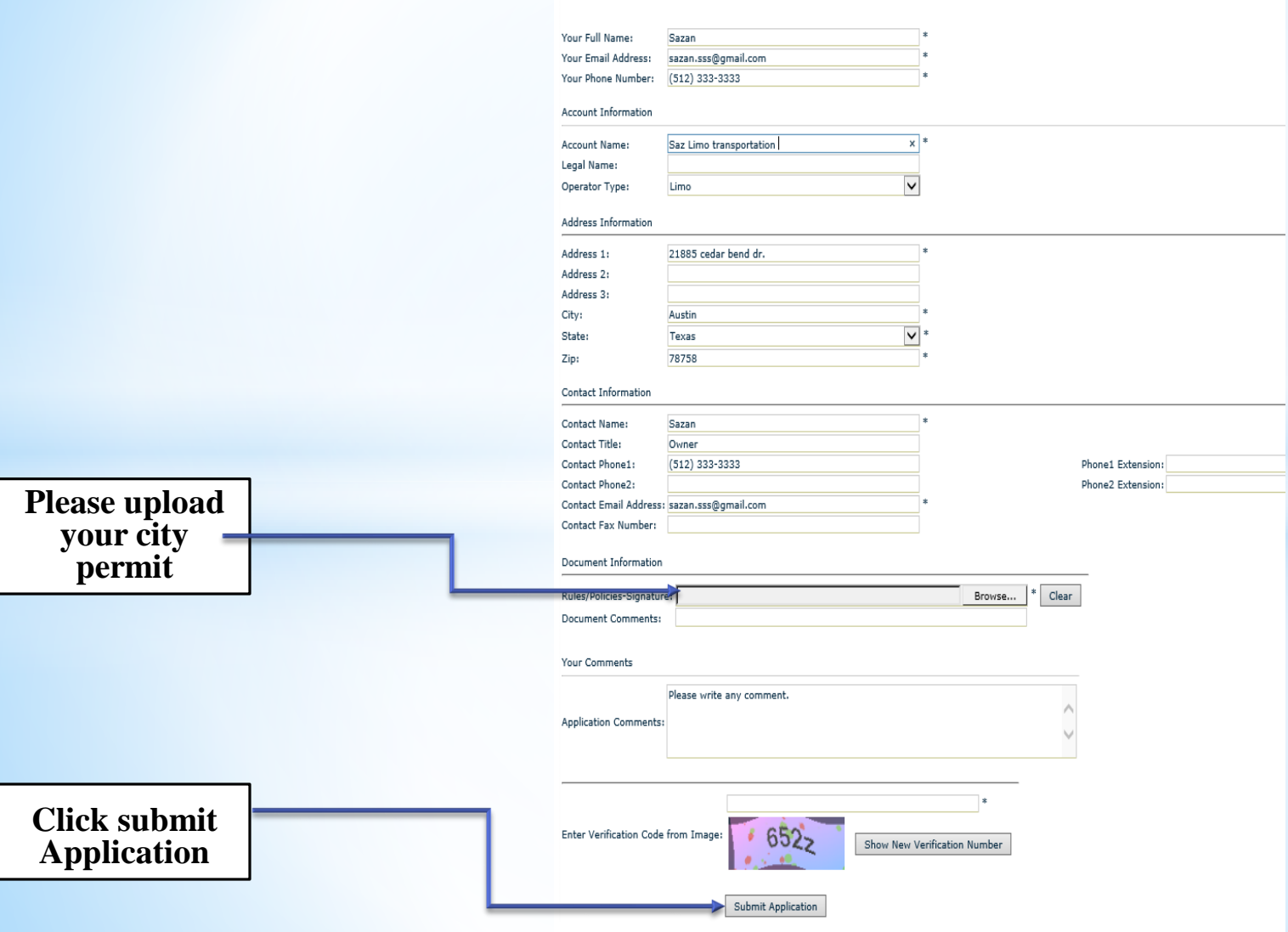

## **You will receive below email**

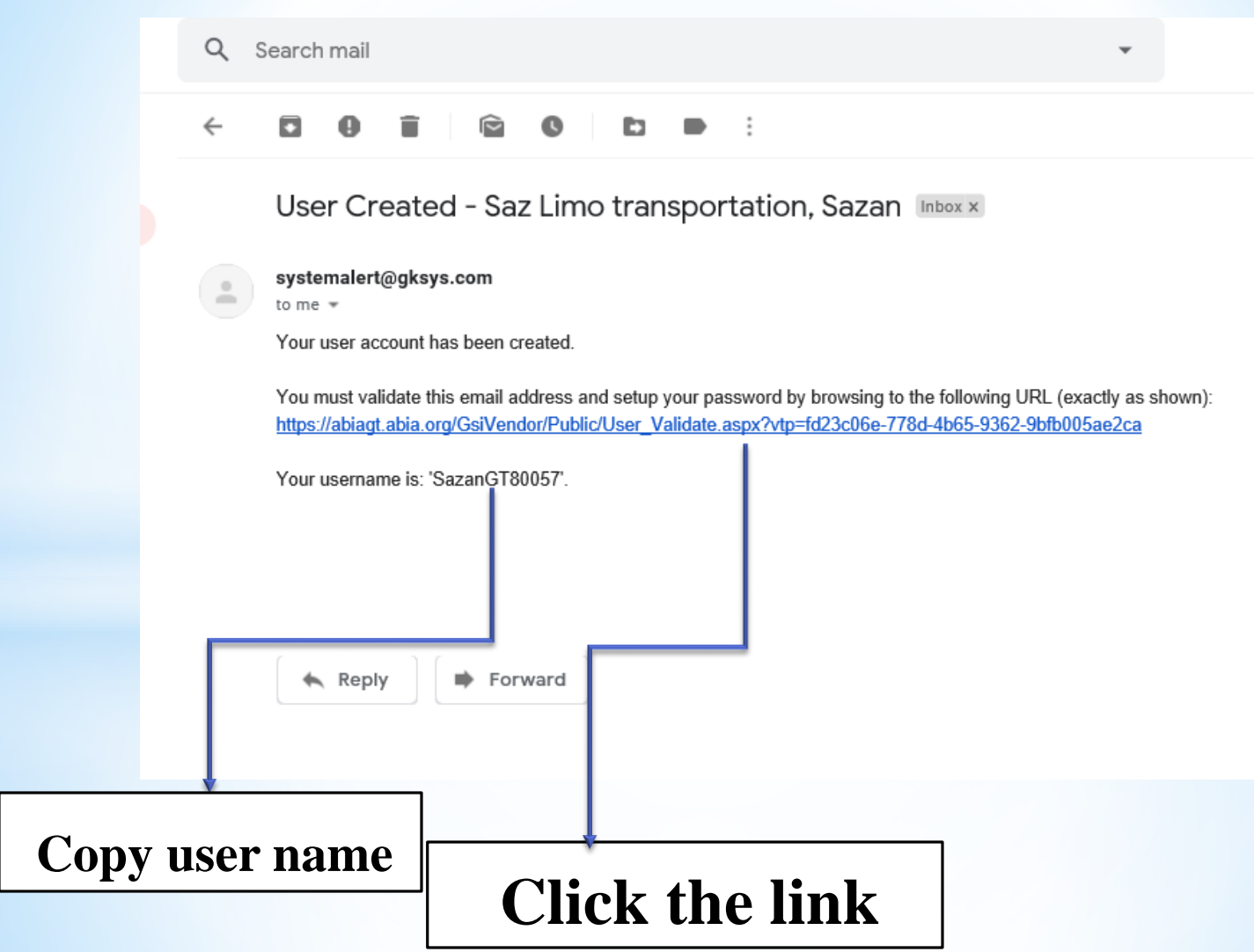

## **Make new password**

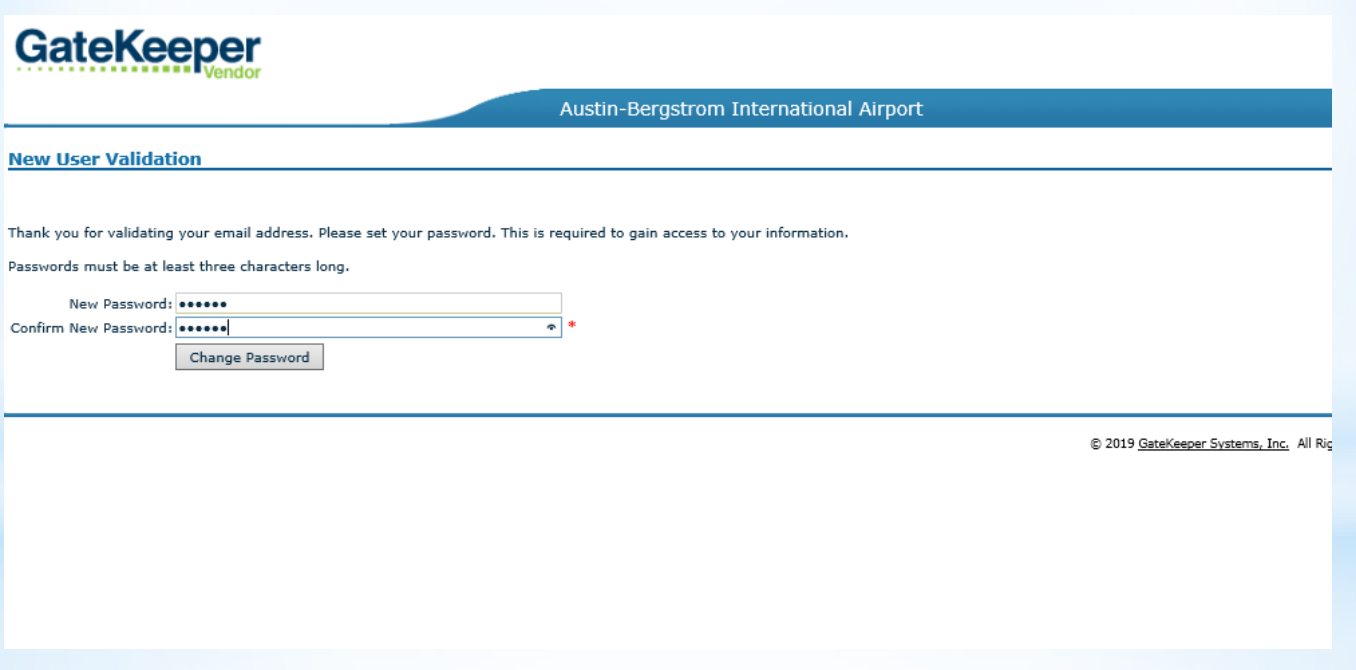

#### **Login Using the username that provided in the email**

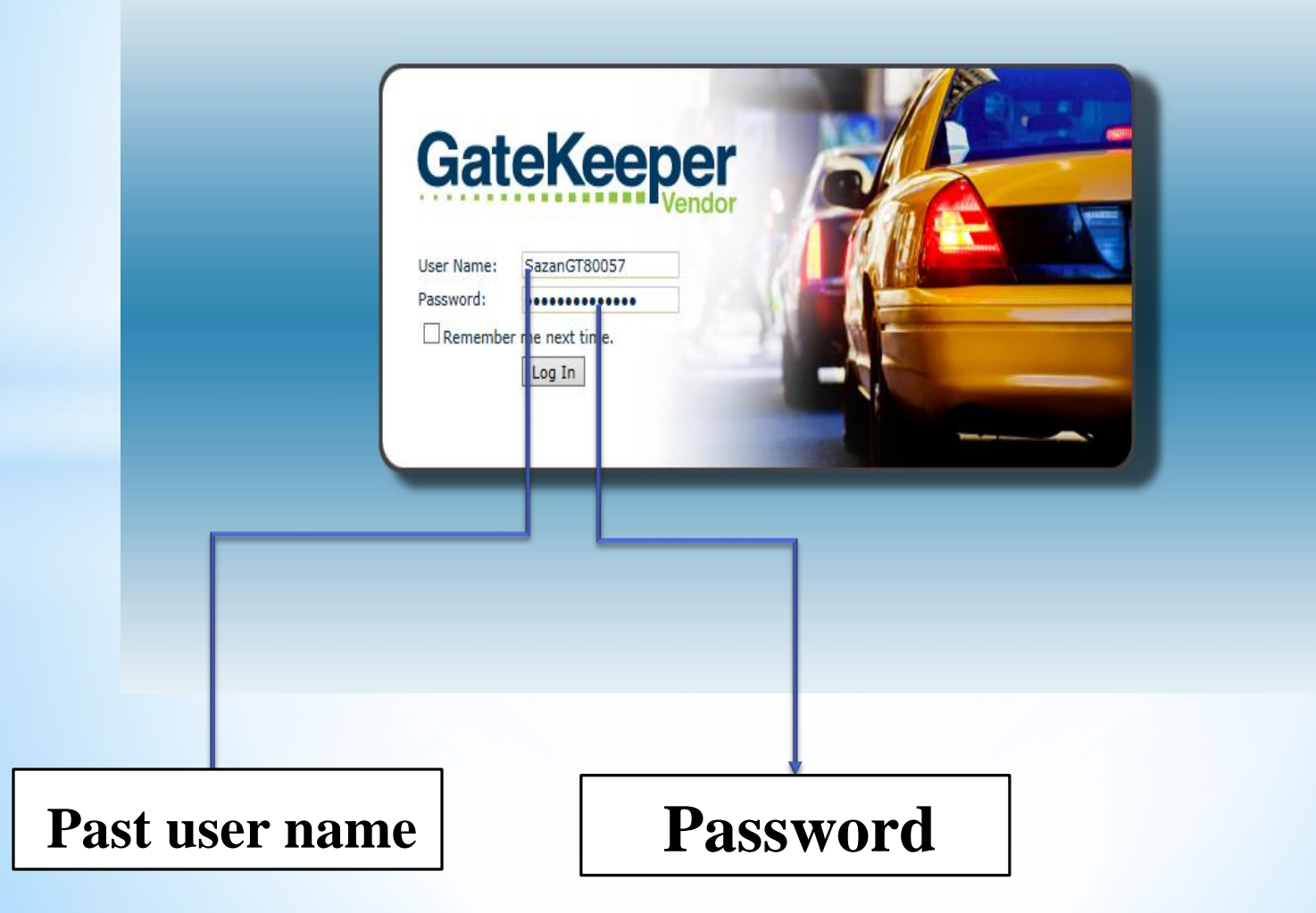

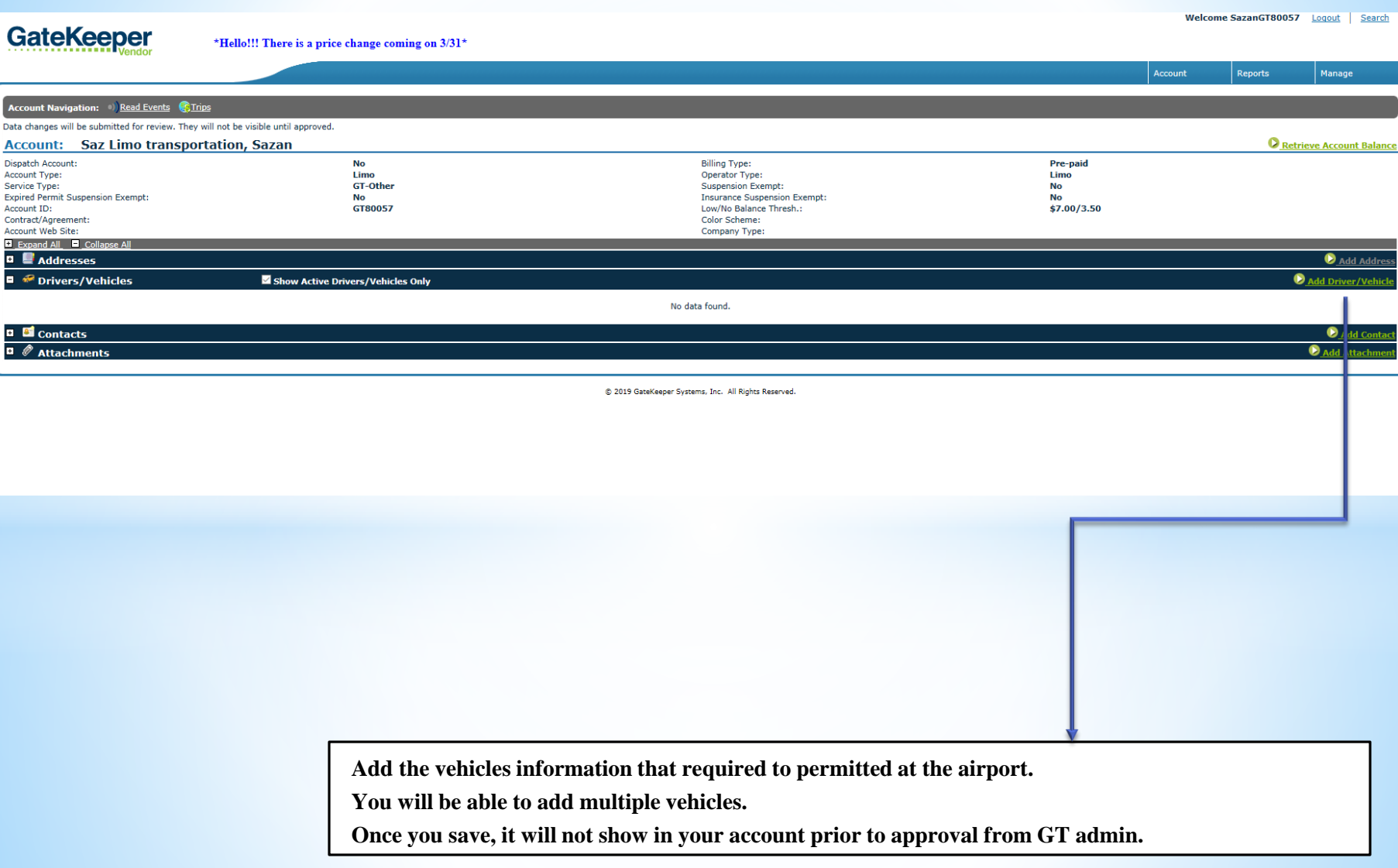

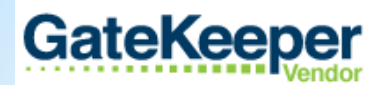

\*Hello!!! There is a price change coming on 3/31\*

**Create New Driver/Vehicle** 

#### Saz Limo transportation, Sazan<br>Is this new entity a Driver or a Vehicle?

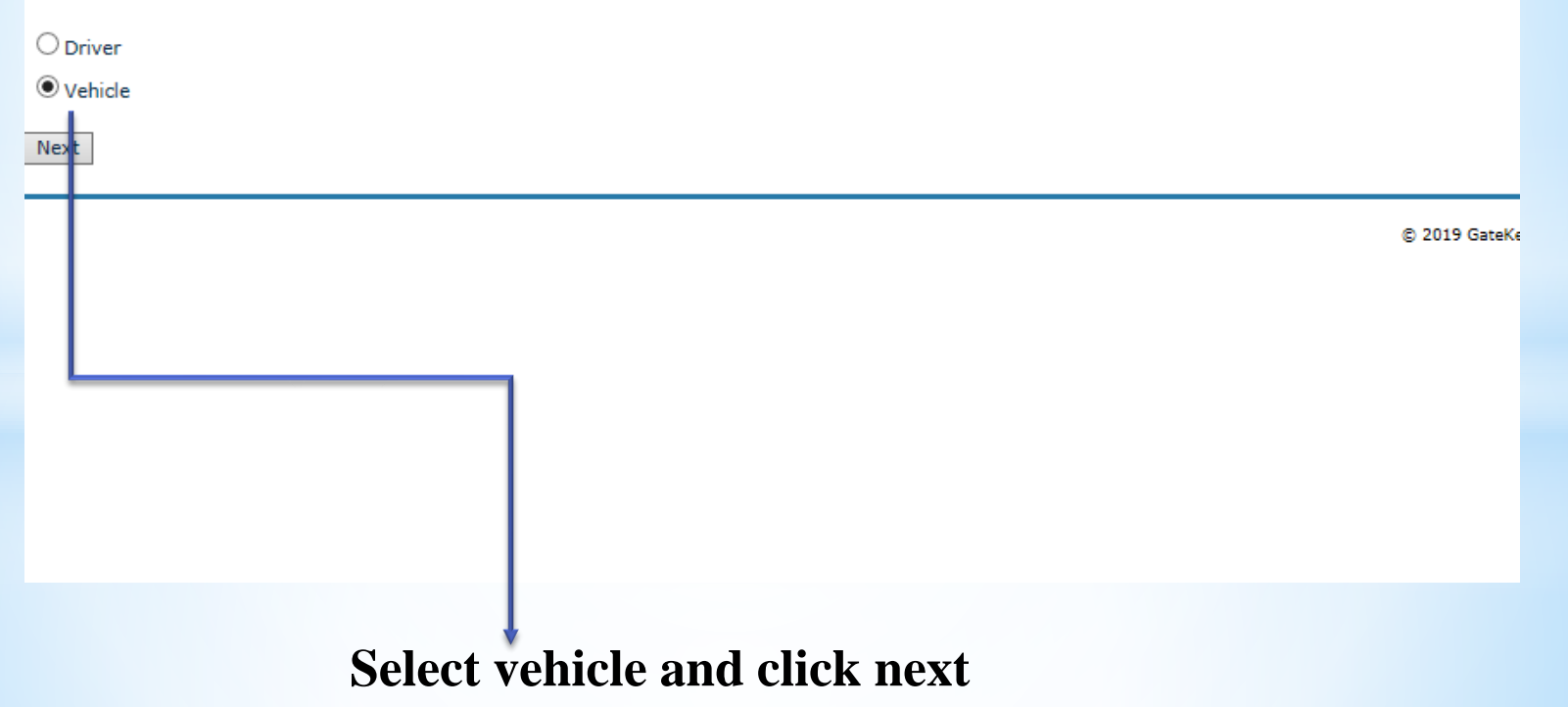

#### **Fill out vehicle information and click next**

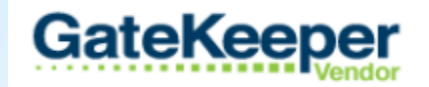

\*Hello!!! There is a price change coming on 3/31\*

**Create New Driver/Vehicle** 

#### **Mahmood, Sazan**

Next

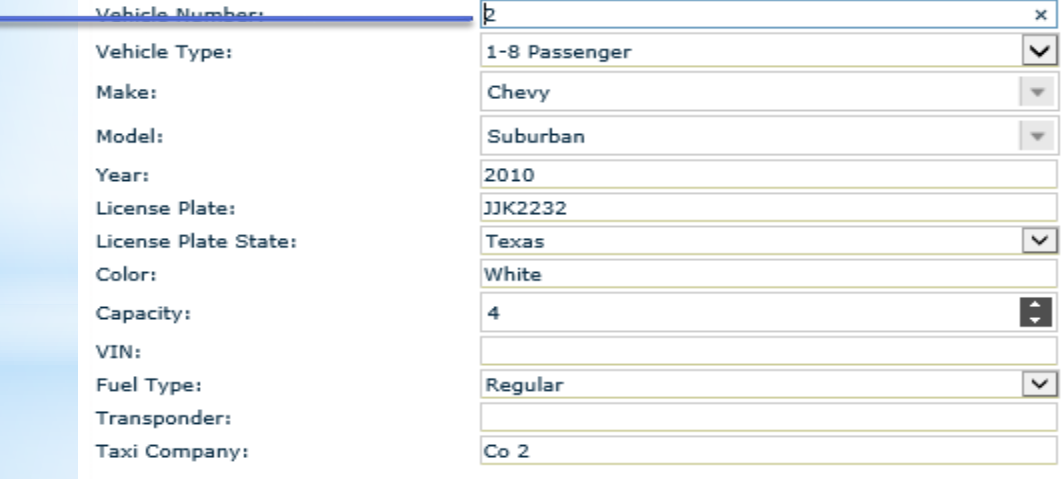

**Name your vehicle.** 

**Once you save, it will not show in your account prior to approval from GT admin.**

#### **GateKeeper**

\*Hello!!! There is a price change coming on 3/31\*

Vehicle Navigation: C Return to Account C Read Events C Trips O Inactivate Vehicle Data changes will be submitted for review. They will not be visible until approved. **Vehicle: Saz Limo transportation, Sazan SAZSUB** Operator Type: Limo Suspension Exempt:  $No$ Insurance Suspension Exempt: **No** Last Read: Unknown Current Space Zone: Unknown Reference Number: Expand All **D** Collapse All **D Webicle Information**  $\blacksquare$  Access IDs No dat  $\Box$  # ttachments @ 2019 GateKeeper Syster **Add access ID: TEX or ABIA transponder**

Assign Access ID" button.

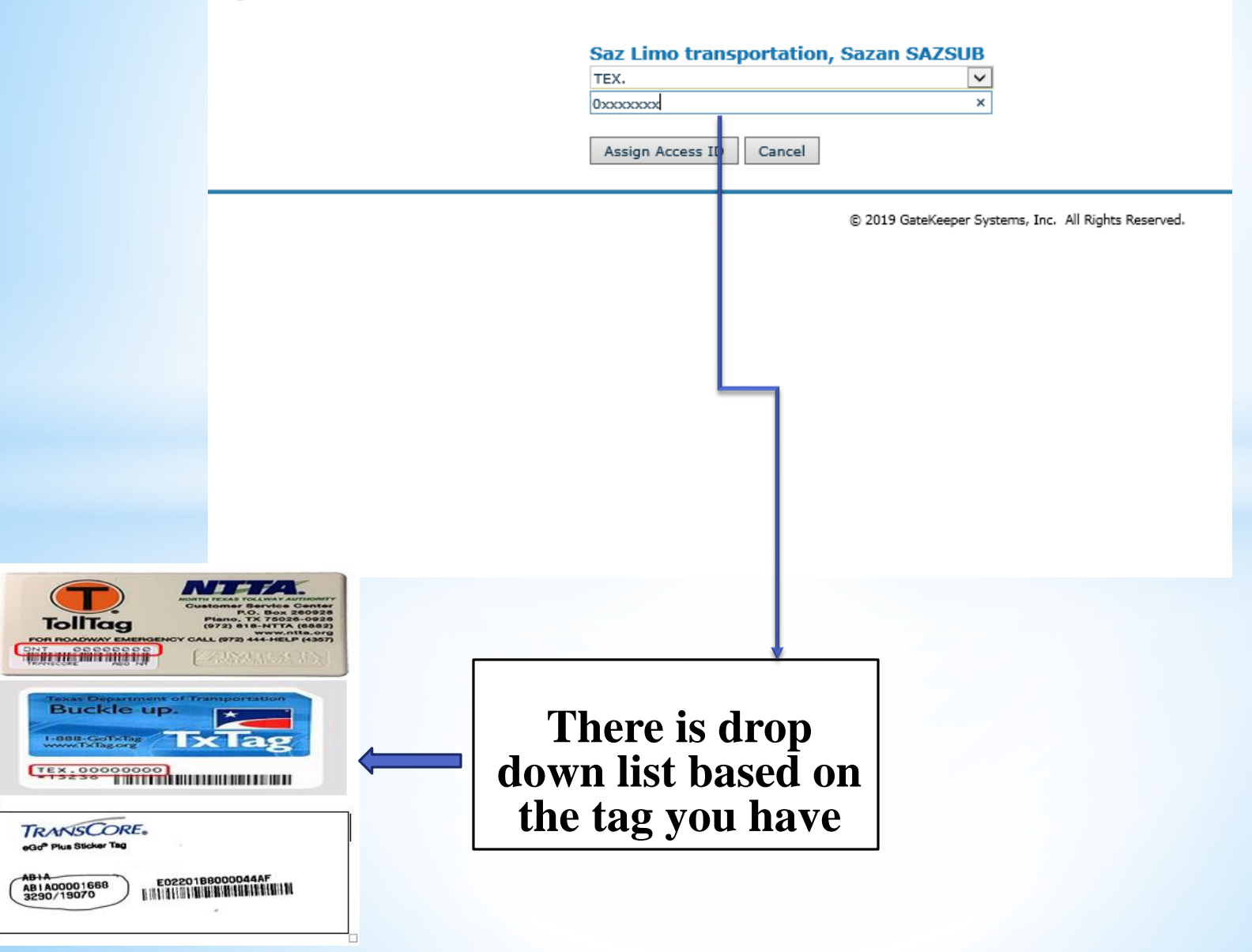

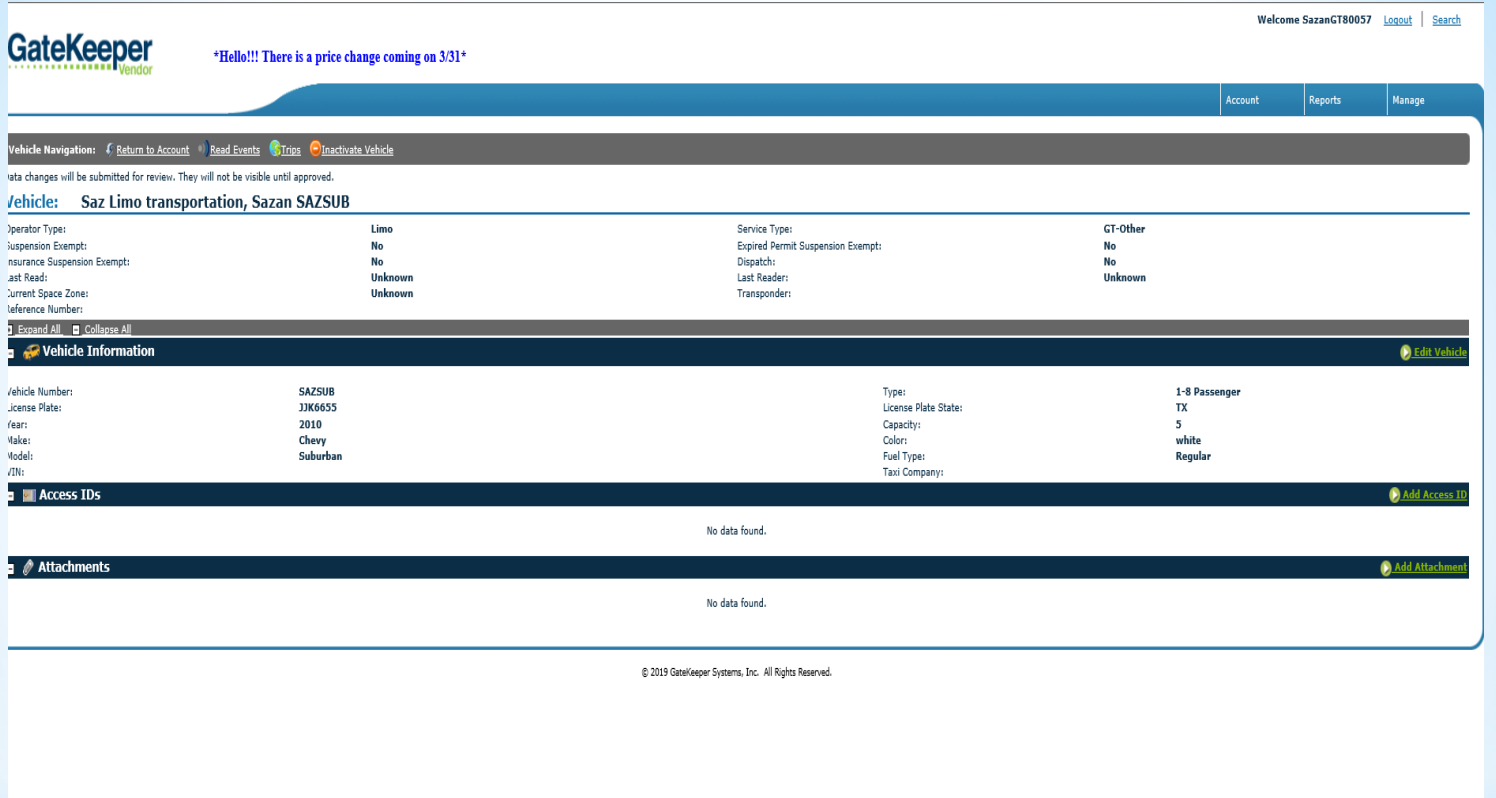

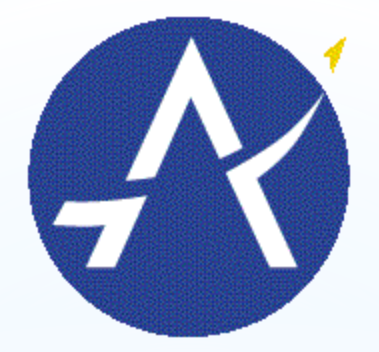

Austin-Bergstrom **International Airport** 

# THANK YOU!

# QUESTIONS ?

please contact at 512-530-6329 or [Sazan.Mahmood@austintexas.gov](mailto:Sazan.Mahmood@austintexas.gov)